### **Cours 06 Régression linéaire**

# **1 Nuage et droite**

Dans ce chapitre nous abordons la question de la comparaison de deux (ou plusieurs caractères)  $x$  et y, pour un même individu en considérant les propriétés du *nuage des points*  $M_i = (x_i, y_i)$ . La commande  $plot(x,y,pch=3)$  permet de représenter ce nuage; si on a plus de deux caractères pour un même individu on peut représenter les nuages de caractères deux-à-deux au moyen de la commande

pairs("x+y+z,data=MonTableau, main="Matrice des nuages deux à deux") en définissant au préalable MonTableau par MonTableau=data.frame(x,y,z).

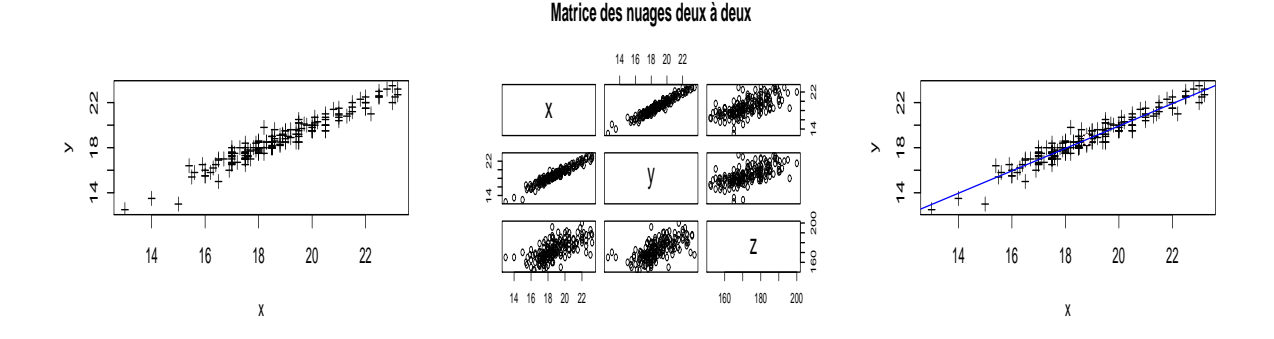

Le *centre de gravité* du nuage est la moyenne de ses points. Pour le nuages des x et y c'est donc le point  $(\bar{x}, \bar{y})$  =(mean(x),mean(y)). Nous abordons ici la question de choisir un *modèle linéaire* dans le cas où ce nuage semble s'étirer le long d'une droite, comme c'est le cas dans les exemples ci-dessus.

## 2 Résidus

Choisir un modèle linéaire de y sur x revient à choisir *a* et *b* tels que pour tout  $(x_i, y_i)$ ,  $y_i = ax_i + b + \epsilon_i$ . On dit qu'on régresse les  $y_i$  sur les  $x_i$ , et les  $\epsilon_i$  sont les *résidus* pour cette régression  $\hat{y} = ax + b$ , ou encore  $Res = \epsilon$ , et Res=y-(a\*x+b). Le choix des *a* at *b* est tel que Res est nécessairement de moyenne mean(Res) égale à 0. On a choisi de représenter les résidus de la régression des z sur les x car ils sont plus grands que ceux de la régression des y sur les x : cette différence se voit aussi sur leurs histogramme et leurs boite à moustaches.

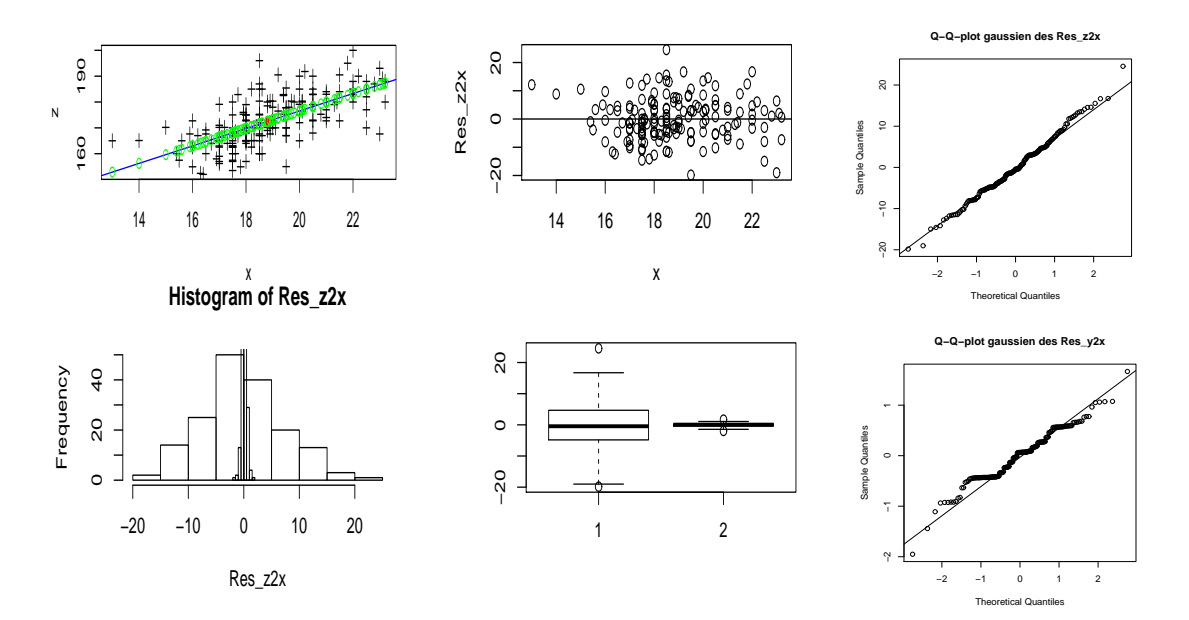

Sous R la commande lm permet de produire cette régression (choix de *a* et *b*), comme dans l'exemple suivant : DteReg\_y\_sur\_x=lm(y~x,data=MonTableau), qui permets ensuite d'obtenir la représentation de la droite de régression au moyen d'une commande telle que abline(coef(DteReg\_y\_sur\_x),col="blue").

Les *valeurs prédites* par le modèle linéaire :  $y2x[i]= \hat{y}_i = ax_i + b$ . Elles sont données par la commande y2x=fitted(DteReg\_y\_sur\_x) dans le premier exemple du cours.

Les  $r \acute{e}sidus$  : Res[i]=  $\epsilon_i = y_i - \hat{y}_i$ 

Les *a* et *b* sont choisis de manière à minimiser la somme des carrés des résidus  $\sum_{i=1}^{n} \epsilon_i^2$ . Soit  $\varphi(a, b)$  cette somme :

$$
\varphi(a,b) = \sum_{i=1}^{n} \epsilon_i^2 = \sum_{i=1}^{n} (y_i - ax_i - b)^2 = \sum_{i=1}^{n} y_i^2 + a^2 \sum_{i=1}^{n} x_i^2 + nb^2 - 2a \sum_{i=1}^{n} x_i y_i - 2b \sum_{i=1}^{n} y_i + 2ab \sum_{i=1}^{n} x_i.
$$

Pour que cette fonction soit minimale, il faut qu'elle le soit tant du point de vue de *a* que de *b*, et donc les deux dérivées (partielles) doivent être nulles  $\frac{\partial \varphi}{\partial a} = 0 = \frac{\partial \varphi}{\partial b}$ ; ce qui nous donne les deux équations  $0 = \frac{\partial \varphi}{\partial a}$  $2a\sum_{i=1}^{n}x_i^2 - 2\sum_{i=1}^{n}x_iy_i + 2b\sum_{i=1}^{n}x_i$  et  $0 = \frac{\partial\varphi}{\partial b} = 2nb - 2\sum_{i=1}^{n}y_i + a\sum_{i=1}^{n}x_i$ . Notons  $\bar{x} = \frac{1}{n}\sum_{i=1}^{n}x_i$  et  $\bar{y} = \frac{1}{n}\sum_{i=1}^{n}y_i$  les moyennes des  $x$  et des  $y$ . La deuxième équatio ∑*<sup>n</sup>*

$$
0 = a \sum_{i=1}^{n} x_i^2 - \sum_{i=1}^{n} x_i y_i + (\bar{y} - a\bar{x}) n\bar{x} = a(\sum_{i=1}^{n} x_i^2 - n\bar{x}^2) - (\sum_{i=1}^{n} x_i y_i - n\bar{x}\bar{y}), d' \text{odd} \left| a = \frac{\sum_{i=1}^{n} x_i y_i - n\bar{x}\bar{y}}{\sum_{i=1}^{n} x_i^2 - n\bar{x}^2} \right|
$$

Au prochain cours nous définirons (enfin) les notions de variance Var  $(x)$  d'un échantillon x et covariance cov  $(x, y)$  de deux échantillons x et y et cette dernière formule pourra encore s'écrire  $a = \text{cov}(x, y)/\text{Var}(x)$ .

*Normalité des résidus :* Il y a de bonne raison pour espèrer que les résidus d'une régression forment un ´echantillon gaussien (on dit aussi qu'ils r´esultent d'un "bruit" tel que des erreurs d'arrondis). Un peut examiner cette hypothèse en comparant les quantiles des résidus avec ceux d'une loi normale au moyen de **qqnorm**. C'est ce qui a été reproduit sur la figure, où on a noté  $\text{Res}_y 2x$  et  $\text{Res}_z 2x$  les résidus des regressions de y et de z sur x. Pour la régression de y sur x nous retrouvons l'artefact déjà observé que les décimales 0 et 5 dans la mesure en centimètres ont été favorisées, peut-être parce que certaines personnes chargées de procéder aux mesures des empans ont renoncé à la précision du millimètre et se sont limitées à la précision du demi-centimètre.

# 3 Résumé

Le code utilisé comporte à la fois des commandes R déjà connues et des commandes nouvelles, qui elles-même se divisent en commandes de type gestion graphique, et des commandes spécifiques à la notion de statistique qui est l'objet de ce cours : la régression linéaire ; il y a aussi quelques commandes de manipulation de données qui seront approfondies plus tard : nous pensons que vous pouvez commencer `a les utiliser en mimant les exemples. Il y a enfin des noms de variables, choisis de façon à être facilement mémorisés, mais dont le choix est totalement arbitraire. C'est un bon exercice de distinguer ces trois derniers types, en soulignant/stabilotant de façon distincte ces trois derniers types (réservez le stabilo à la régression linéaire).

#### **Regression linéaire**

 $lm$  Exemple : DteReg\_y\_sur\_x=lm(y<sup>~</sup> x,data=MonTableau). Effectue la régression des y sur les x.

coef Exemple : coef(DteReg y sur x). Retournes les coefficients *b* =Intercept et *a*.

abline Exemple : abline (coef (DteReg<sub>-V-sur x</sub>), col="blue"). Ajoute la droite de régression.

fitted Exemple :  $y2x=$ fitted(DteReg<sub>-Y-sur-x). Retourne le vecteurs des valeurs  $\hat{y}_i$  que prédit le modèle</sub> pour chaque  $x_i = \mathbf{x[i]}$  de l'échantillon  $\mathbf{x}$ ; les différences avec les valeurs mesurées y s'appellent les résidus du modèle.

### **Commandes graphiques**

plot Exemple : plot(*x*,*z*,type="p",pch=8) : dessine le nuage de points.

points Exemple : points (mean(*x*),mean(*y*),col="white",pch=19) : ajoute un ou des points, ici le centre de gravité du nuage.

windows Exemple : windows() : ouvre et active une nouvelle fenêtre.

dev.cur Exemple : dev.cur() : récupère le numéro de la fenêtre active.

dev.set Exemple : dev.set(2) : active la fenêtre 2.

#### **Commandes qui seront revues plus tard**

data.frame Exemple : *MonTableau* =data.frame(*x*,*y*,*z* )

pairs Exemple : pairs(~*x* +*y* +*z*,data=*MonTableau*, main="*Matrice des nuages deux `a deux* "). Donne le scatter-plot des échantillons  $x, y$  et  $z$ 

#### Les noms de variables utilisées

Ce sont *x*, *y*, *z* qui sont les noms des échantillons utilisés, *MonTableau* qui est le tableau (data.frame) constitué de ces trois échantillons, *DteReg-y-sur-x* qui est le résultat de la régression linéaire des y sur les x, *DteReg\_z\_sur\_x*, idem pour les z,  $y2x$  et z2x sont, pour l'échantillon x, les valeurs qui seraient prédites par le modèle linéaire  $y = a_1x + b_1$  et  $z = a_2x + b_2$ . Enfin *Res\_z2x*, et *Res\_y2x* sont les résidus des deux régressions.